# Raspberry Pi UPS 2.0 User Manual

# **Table of Contents**

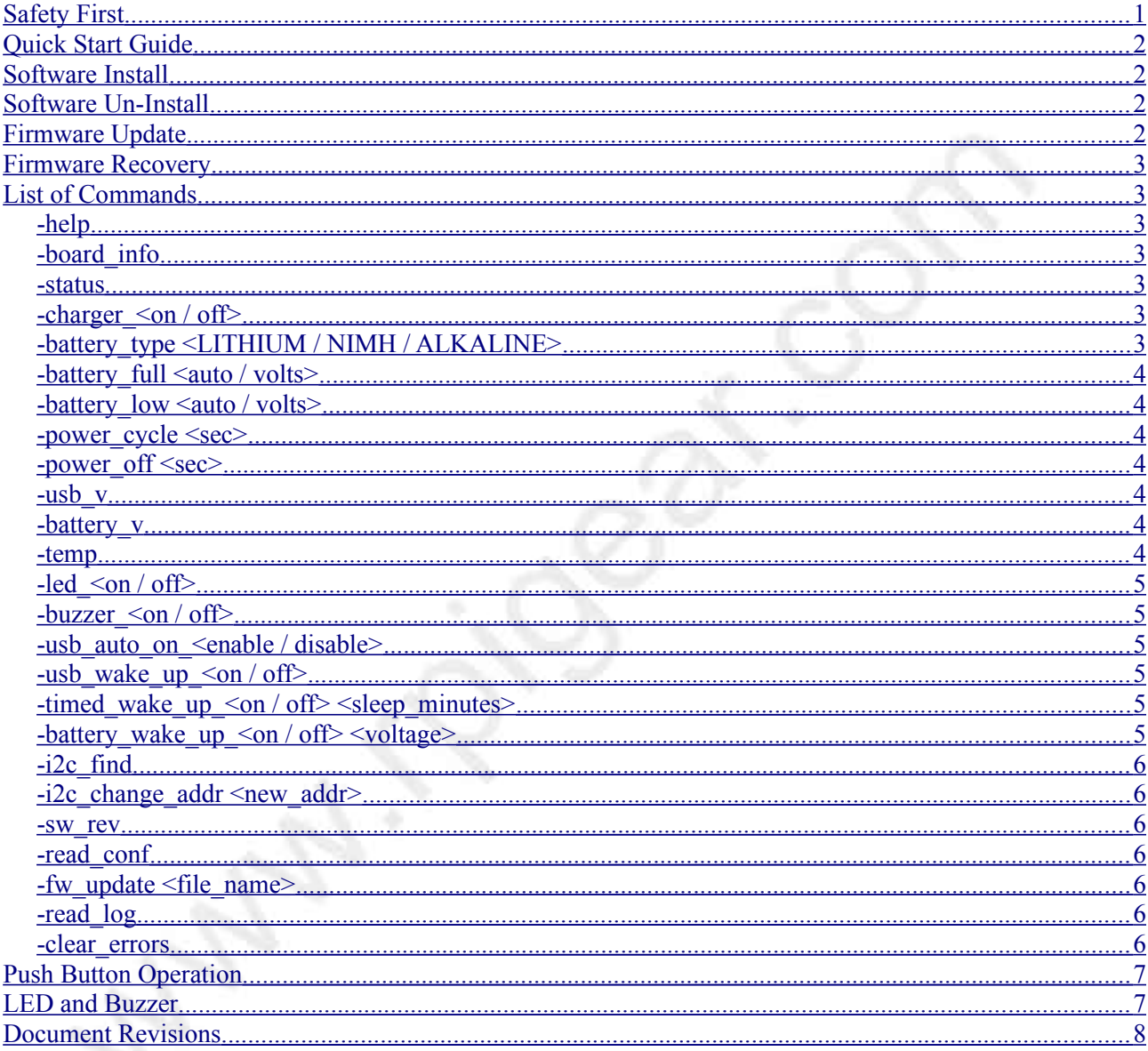

# <span id="page-0-0"></span>**Safety First**

- 1. Battery powered devices are a serious fire hazard, never use damaged batteries or leave devices unattended.
- 2. Use protected battery packs from reputable sources. Protected meaning equipped with protection

circuits for over current, over voltage and other fault conditions. Lithium packs should rated for at least 4.2V charging. The battery pack voltage should not exceed 5V

- 3. Never connect both AA batteries and a battery pack at the same time. Either use two AA cells or a battery pack, but not both at the same time.
- 4. When inserting AA batteries, please mind the polarity.
- 5. AA cells should be either NIMH or Alkaline type. If using Alkaline, please disable the battery charger function in the software. See *-battery* type command description for details.

# <span id="page-1-3"></span>**Quick Start Guide**

- 1. Turn off the Raspberry Pi and disconnect power.
- 2. Connect the UPS to the Raspberry Pi with the supplied hardware.
- 3. Connect either two AA batteries or a battery pack. **Not both at the same time.**
- 4. Connect USB power to the UPS, **not to the Raspberry Pi**.
- 5. Connect any cables such as LAN, HDMI
- 6. Press and hold the push button until the UPS turns on.
- 7. After the Raspberry Pi boots up install the UPS software. See Software Install section below.
- 8. Setup the battery type using the *-battery\_type <LITHIUM/NIMH/ALKALINE>* command
- 9. Enable/disable the battery charger with the *-charger* <*on/off*> command depending on the battery type.

## <span id="page-1-2"></span>**Software Install**

- 1. Download software from the product page on the website, copy it to any folder on the Raspberry Pi.
- 2. Unzip the .zip file, for example *sudo unzip <file\_name>*
- 3. Go into the unzipped install directory, *cd ups\_linux\_1.0/install*
- 4. Make install.sh executable with *sudo chmod 777 install.sh*
- 5. Run *sudo ./install.sh -install*
- 6. Run *ups.sh -board\_info* to read the board information and verify access
- 7. Run *ups.sh -help* to see a full list of commands
- 8. The .zip file and unzipped folder are not used any more, feel free to delete them.

## <span id="page-1-1"></span>**Software Un-Install**

- 1. Run *sudo /opt/ups/install.sh -uninstall*
- 2. If /etc/rc.local was modified to include start up scripts, these entries should be removed manually.

#### Note:

The default software install consists of the files stored inside /opt/ups folder as well as ups.sh inside /usr/local/bin.

# <span id="page-1-0"></span>**Firmware Update**

- 1. Download the new firmware from the website
- 2. unzip it, *sudo unzip <file\_name>*

3. run *ups.sh -fw\_update <file\_name>*

# <span id="page-2-6"></span>**Firmware Recovery**

If something like a power loss during a firmware update "bricked" the unit, follow the steps below to recover it.

- 1. Power off the Raspberry Pi and disconnect USB power and batteries.
- 2. Wait 5 minutes for all capacitors to fully discharge
- 3. While pressing the push button, connect USB power to the UPS. The red led should start flashing to indicate that the unit entered firmware recovery mode.
- 4. Wait until the Pi boots up
- 5. Follow the regular Firmware Update instructions found in the user manual to update the firmware.

# <span id="page-2-5"></span>**List of Commands**

## <span id="page-2-4"></span>*-help*

Result : Prints a list of commands.

Example : *ups.sh -help*

# <span id="page-2-3"></span>*-board\_info*

Result : Prints the board information like PCB revision.

Example : *ups.sh -board info*

## <span id="page-2-2"></span>*-status*

Result : Shows the real time information like USB voltage and battery voltage.

Example : *ups.sh -status*

# <span id="page-2-1"></span>*-charger\_<on / off>*

Result : Enables or disables the battery charger. This setting is saved in non volatile memory.

Examples : *ups.sh -charger\_off ups.sh -charger\_on*

# <span id="page-2-0"></span>*-battery\_type <LITHIUM / NIMH / ALKALINE>*

Result : Selects the battery type. This setting is saved in non volatile memory.

Example : *ups.sh -battery\_type NIMH*

**[www.rpigear.com](http://www.rpigear.com/)**

## <span id="page-3-6"></span>*-battery\_full <auto / volts>*

Result : Setting to auto allows the charger to automatically determine when the battery is fully charged, depending on battery type. If set to a specific voltage instead of auto, then the battery charger will stop charging once that voltage is reached or if the battery is full before reaching that voltage. This setting is saved in non volatile memory.

Examples : *ups.sh -battery\_full auto ups.sh -battery\_full 3.45*

# <span id="page-3-5"></span>*-battery\_low <auto / volts>*

Result : This setting effects when the UPS will power down when USB power is not present and the battery is running low. Setting to auto allows the UPS to determine the voltage automatically based on the battery type. Setting to a specific voltage will tell the UPS to power off once the battery voltage goes below this threshold. This setting is saved in non volatile memory.

Examples : *ups.sh -battery\_low auto ups.sh -battery\_low 3.25*

#### <span id="page-3-4"></span>*-power\_cycle <sec>*

Result : Turns off power after X seconds, X can be up to 255 seconds. Power will be turned back on automatically after a couple of seconds.

Example : *ups.sh -power\_cycle 30*

#### <span id="page-3-3"></span>*-power\_off <sec>*

Result : Turns off power after X seconds, X can be up to 255 seconds. Push button will have to be pressed to turn power back on.

Example : *ups.sh -power\_off 30*

## <span id="page-3-2"></span>*-usb\_v*

Result : Prints the USB voltage.

Example : *ups.sh -usb\_v*

# <span id="page-3-1"></span>*-battery\_v*

Result : Prints the battery voltage.

Example : *ups.sh -battery\_v*

#### <span id="page-3-0"></span>*-temp*

Result : Returns the reading of the controller's internal temperature sensor in degrees Celsius. The accuracy of this reading can vary and shouldn't be relied upon to make important decisions.

#### *Example :*

*ups.sh -temp*

#### <span id="page-4-5"></span>*-led\_<on / off>*

Result : Enables or disables the LED. This setting is saved in non volatile memory.

Examples : *ups.sh -led\_off ups.sh -led\_on*

#### <span id="page-4-4"></span>*-buzzer\_<on / off>*

Result : Enables or disables the buzzer. This setting is saved in non volatile memory.

Examples : *ups.sh -buzzer\_off ups.sh -buzzer\_on*

#### <span id="page-4-3"></span>*-usb\_auto\_on\_<enable / disable>*

Result : Enabling usb auto on allows the Rasperry Pi to be turned on right away on initial power up, instead of waiting for a push button press. This setting is saved in non volatile memory. Please note this command is just for initial turn on, it has no effect on sleep mode, the *-usb\_wake\_up\_<on/off>* command can be used to wake up from sleep when USB power is stable.

Examples : *ups.sh -usb\_auto\_on\_enable ups.sh -usb\_auto\_on\_disable*

#### <span id="page-4-2"></span>*-usb\_wake\_up\_<on / off>*

Result : Enabling usb wake up allows the Rasperry Pi to wake up from sleep if the USB power is stable. The UPS enters sleep mode automatically if the USB power is not present and the battery is running low, or with the *-power\_off command*, or with a long button press. Calling this command before the USP goes to sleep configure the UPS to wake up from sleep automatically once USB power comes back. This command should be called each time before the UPS goes to sleep, it's not saved in non volatile memory.

Examples : *ups.sh -usb\_wake\_up\_on ups.sh -usb\_wake\_up\_off*

#### <span id="page-4-1"></span>*-timed\_wake\_up\_<on / off> <sleep\_minutes>*

Result : Sets an alarm in minutes(0 to 65535) for the UPS to wake up from sleep mode. This needs to be enabled every time before going to sleep, it's not saved in non volatile memory.

Examples : *ups.sh -timed\_wake\_up\_off ups.sh -timed\_wake\_up\_on 60*

#### <span id="page-4-0"></span>*-battery\_wake\_up\_<on / off> <voltage>*

Result : Tells the UPS to wake up from sleep once the battery is charged to the specified voltage, or if the battery is fully charged. This needs to be enabled every time before going to sleep, it's not saved in non volatile memory. Please note that if the specified battery voltage is not reached, but the battery is fully charged, the UPS will still wake up. So to fully charge the battery set a voltage higher than the maximum, for example 10V. Also make sure the charger is enabled.

Example 1: Wake up once the lithium battery pack is charged to 3.65V *ups.sh -battery\_wake\_up\_on 3.65*

Example 2: Wake up once the lithium battery pack is fully charged. *ups.sh -battery\_wake\_up\_on 10.0*

Example 3: Disable wake up based on battery voltage. *ups.sh -battery\_wake\_up\_off*

# <span id="page-5-6"></span>*-i2c\_find*

Result : Finds the device on the I2C bus, and updates I2C\_ADDR variable inside the .conf file.

Example : *ups.sh -i2c\_find*

## <span id="page-5-5"></span>*-i2c\_change\_addr <new\_addr>*

Result : Changes the I2C address, and updates I2C\_ADDR variable inside the .conf file.

Example : *ups.sh -i2c\_change\_addr 25*

#### <span id="page-5-4"></span>*-sw\_rev*

Result : Reads the Linux software revision

Example : *ups.sh -sw\_rev*

## <span id="page-5-3"></span>*-read\_conf*

Result : Prints the .conf file

Example : *ups.sh -read\_conf*

## <span id="page-5-2"></span>*-fw\_update <file\_name>*

Result : Updates firmware

Example : *ups.sh -fw\_update <file.bin>*

#### <span id="page-5-1"></span>*-read\_log*

Result : Prints important events that were logged to disk.

Example : *ups.sh -read\_log*

#### <span id="page-5-0"></span>*-clear\_errors*

Result : Clears all the warnings and errors.

Example : *ups.sh -clear\_errors*

# <span id="page-6-1"></span>**Push Button Operation**

The push button is used to turn power on/off. To turn power on, press and hold the push button for a couple of seconds until the Raspberry Pi LEDs come on. To turn power off press and hold the push button for a couple of seconds until the LED starts flashing, the UPS will then wait 60 seconds, turn off power and enter sleep mode. The Raspberry Pi will detect the turn off button press and automatically call "sudo poweroff" to safely power off.

# <span id="page-6-0"></span>**LED and Buzzer**

If the UPS switches to battery power the LED will toggle at a rate of 1 second on and 1 second off. Once the battery starts to run low the frequency will increase, and finally when the battery is critically low the UPS will start to power off and the LED frequency will increase again. Both the led and buzzer can be disabled/enabled individually.

**[www.rpigear.com](http://www.rpigear.com/)**

# <span id="page-7-0"></span>**Document Revisions**

Rev 2.0 :

• Original user manual for PCB revision 2.x hardware.

Rev 2.1 :

- Added -sw\_rev command.
- Removed FAQ section, will keep it on the webpage.